# **Instructions** DP75

# Caméra numérique pour microscope

Remarque

Ce manuel d'utilisation concerne le DP75.

Pour garantir la sécurité et profiter des performances optimales de ce produit, nous recommandons d'étudier attentivement ce manuel avant d'utiliser ce produit et de toujours le garder à portée de main lors de son utilisation.

Ranger ce manuel dans un endroit facile d'accès à proximité du poste de travail pour pouvoir le consulter à tout moment.

Pour plus de détails sur les produits inclus dans la configuration du système, voir la page [13](#page-16-0).

Accessoire pour microscope optique

Ce produit est conforme aux exigences de la norme CEI/EN61326-1 concernant la compatibilité électromagnétique.

- Immunité conforme aux exigences des environnements industriels.

REMARQUE : ce produit a été testé et déclaré conforme aux limites d'un appareil numérique de classe A, conformément à la partie 15 des règles de la FCC. Ces limites sont conçues pour fournir une protection raisonnable contre les interférences nuisibles lorsque le produit est utilisé dans un environnement commercial. Ce produit génère, utilise et peut rayonner de l'énergie radiofréquence et, s'il n'est pas installé et utilisé conformément aux consignes données dans ce manuel d'utilisation, il peut générer des interférences nuisibles pour les communications radio. Le fonctionnement de ce produit dans une zone résidentielle est susceptible de provoquer des interférences nuisibles, auquel cas l'utilisateur sera tenu de corriger les interférences à ses propres frais.

# AVERTISSEMENT DE LA FCC : les changements ou modifications non expressément approuvés par la partie responsable du respect de la conformité peuvent annuler le droit de l'utilisateur à utiliser le produit.

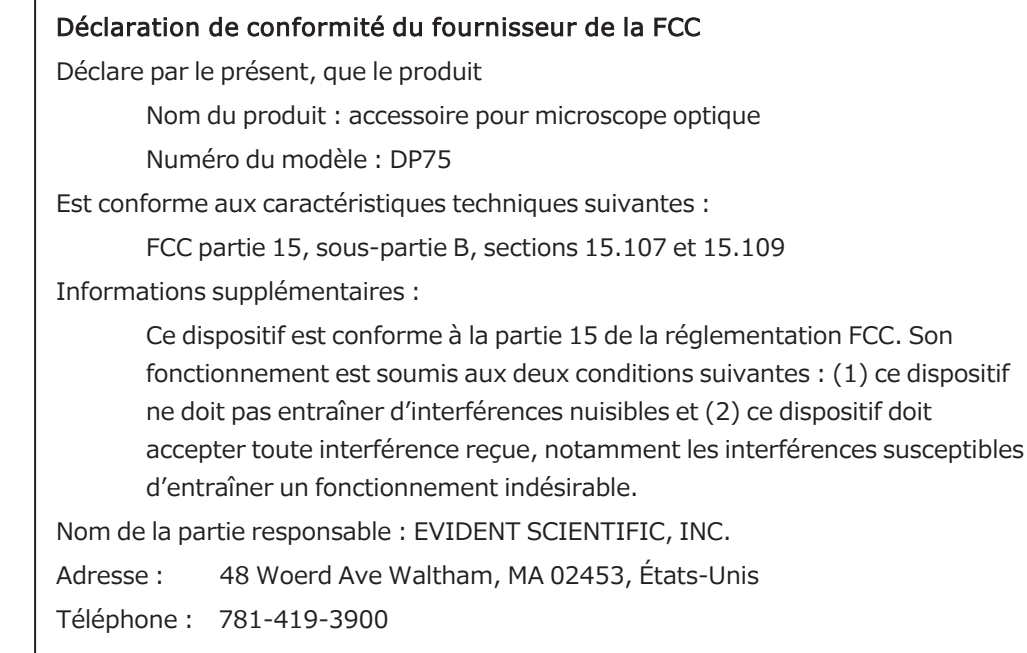

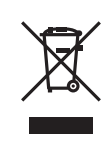

Conformément à la directive européenne relative aux déchets d'équipements électriques et électroniques, ce symbole indique que le produit ne doit pas être éliminé comme déchet municipal non trié, mais doit être collecté séparément. Consulter notre distributeur local pour l'UE pour connaître les systèmes de retour et/ou de collecte disponibles dans votre pays.

# Pour la Corée uniquement

이 기기는 업무용 환경에서 사용할 목적으로 적합성평가를 받은 기기로서 가정용 환경에서 사용하는 경우 전파간섭의 우려가 있습니다.

# Sommaire

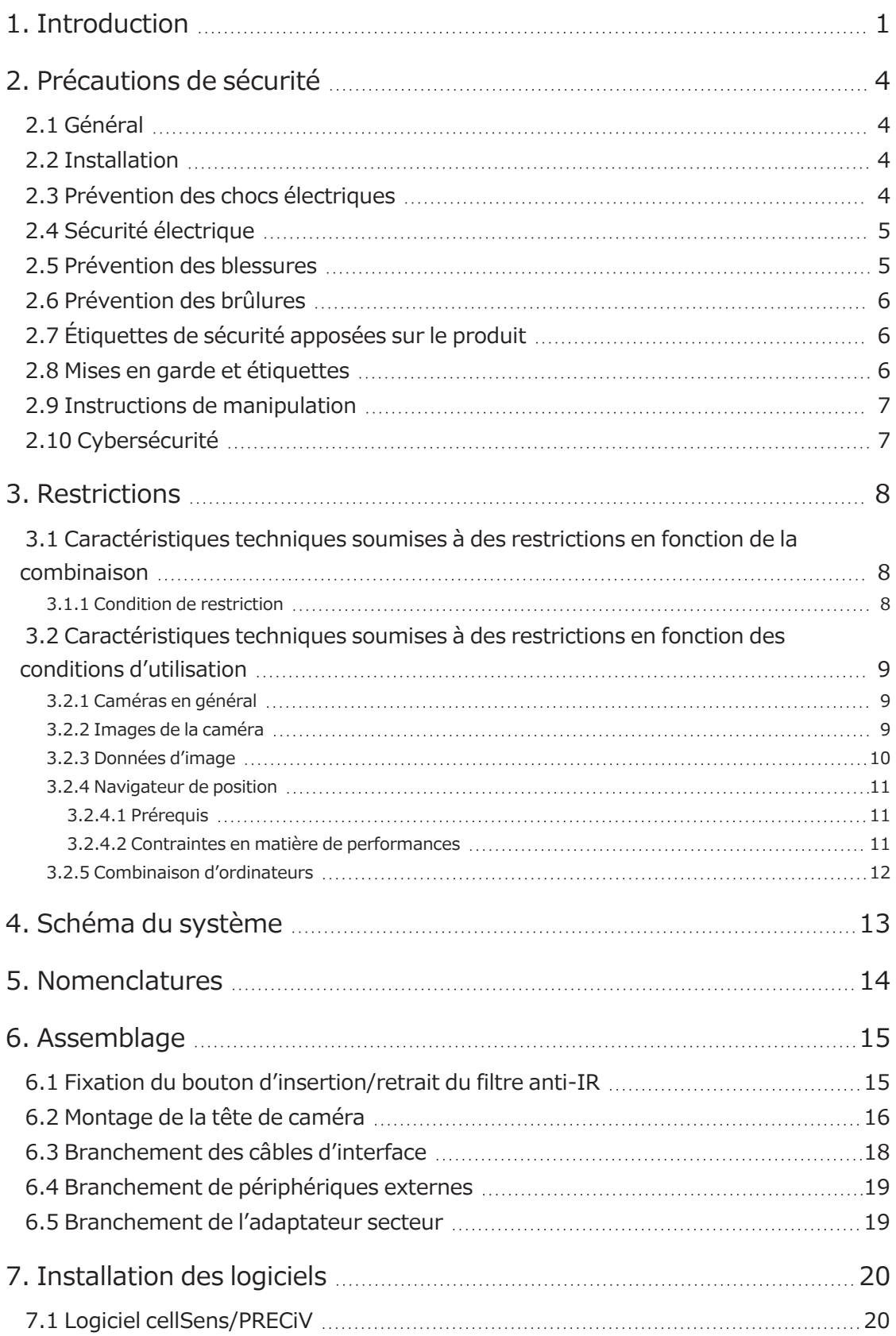

i

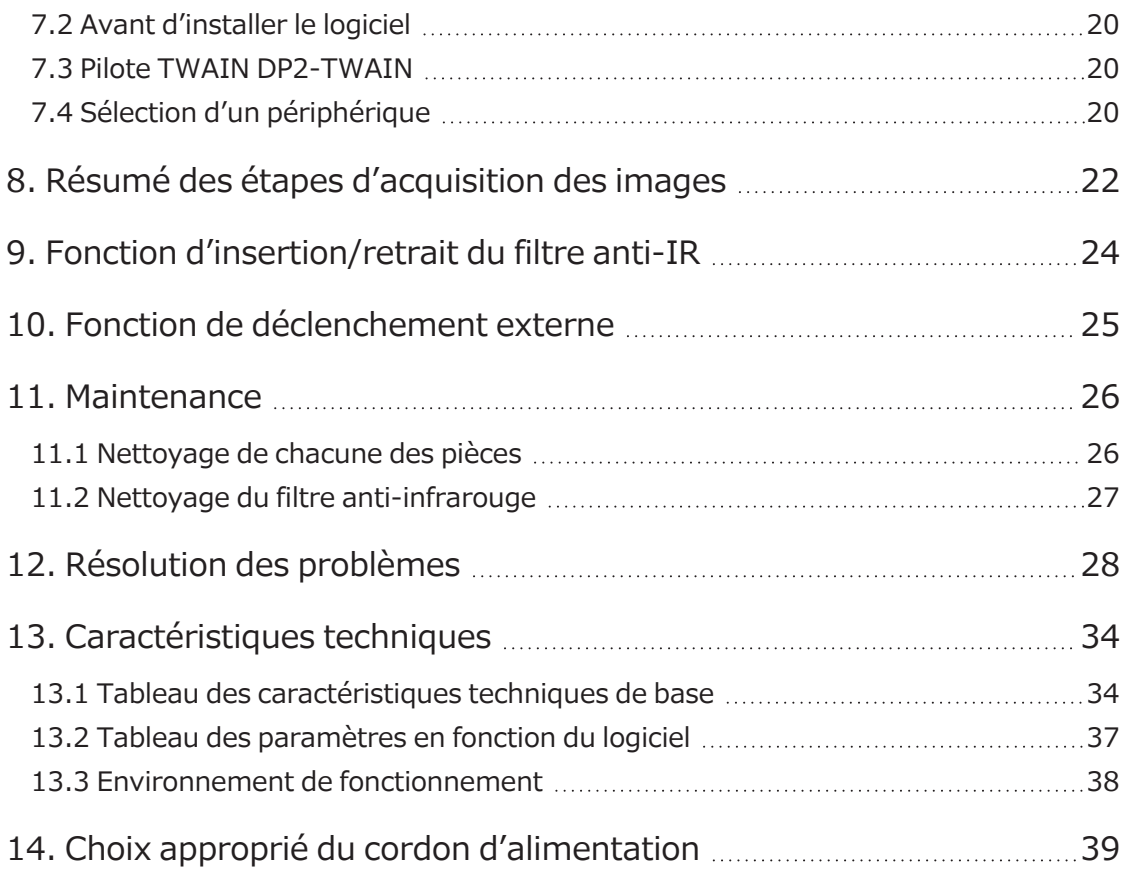

ii

# <span id="page-4-0"></span>**L**<sub>1</sub> Introduction

La caméra numérique pour microscope DP75 est un produit utilisé pour acquérir et traiter des images numériques. Elle se fixe à nos microscopes à l'aide d'un adaptateur de caméra à monture en C fabriqué par notre société.

Le produit ne fonctionne pas avec les adaptateurs à monture en C fabriqués par d'autres fabricants ou avec un microscope fabriqué par une autre société.

#### Mises en garde et confirmation avant utilisation

Lorsque du déballage du colis, vérifier tous les articles inclus en se référant à la liste des accessoires. Si des composants sont manquants ou endommagés, contacter un distributeur Evident.

#### Configuration des manuels d'instructions

Lire tous les manuels d'instructions fournis avec les appareils achetés.

Les manuels d'instructions suivants sont rédigés pour les appareils qui doivent être utilisés avec DP75.

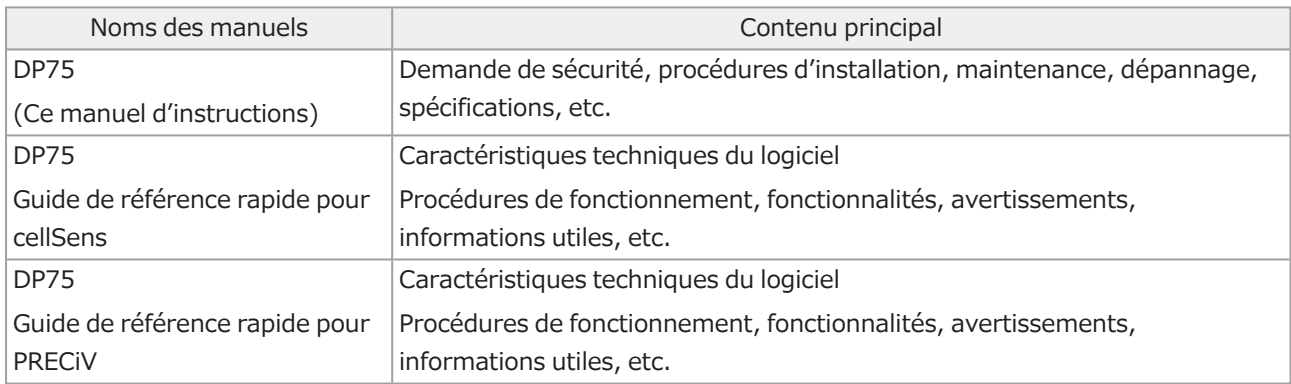

Comment lire ce manuel d'utilisation

Ce manuel d'utilisation est structuré comme suit.

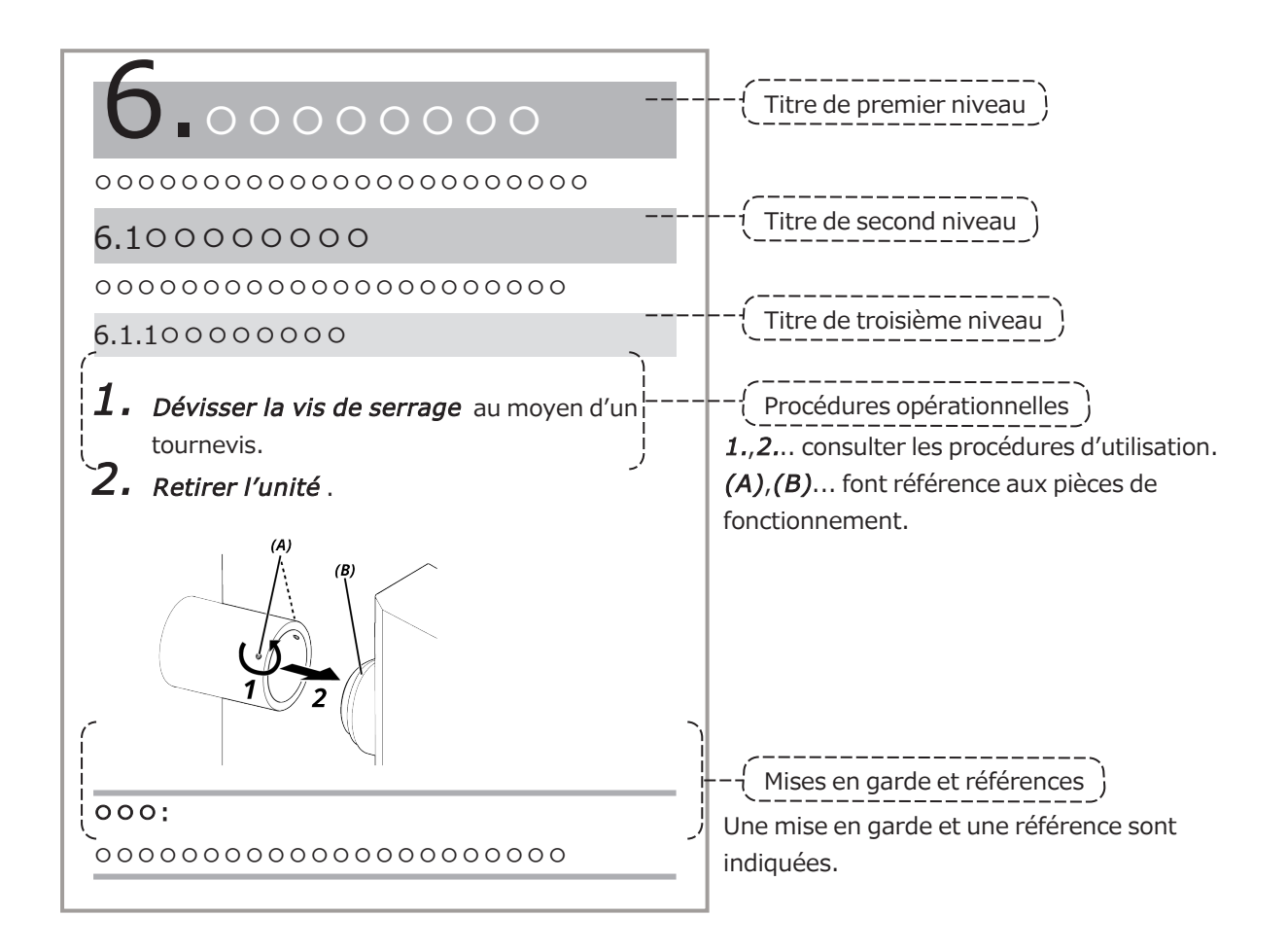

# Mises en garde et références

Ce manuel d'utilisation est structuré comme suit.

# MISE EN GARDE :

Indique une situation potentiellement dangereuse qui, si elle n'est pas évitée, peut entraîner des blessures légères ou de gravité modérée. Peut également être utilisé pour avertir sur des pratiques dangereuses ou des dommages matériels potentiels.

#### REMARQUE :

Indique une situation potentielle qui, si elle n'est pas évitée, peut entraîner une défaillance de cet instrument.

# CONSEIL :

Indique des connaissances ou des informations utiles pour une bonne utilisation.

## Marque commerciale

Microsoft et Windows sont des marques déposées ou des marques commerciales de Microsoft Corporation aux États-Unis et / ou dans d'autres pays.

Intel et Intel Core sont des marques commerciales d'Intel Corporation ou de ses filiales aux États-Unis et/ou dans d'autres pays.

Google Chrome est une marque commerciale de Google Inc.

Les autres noms de sociétés ou de produits décrits dans ce manuel sont soit des marques déposées, soit des marques commerciales des sociétés respectives.

#### Utilisation de logiciels open source

Ce produit comprend un logiciel open source concédé sous licence selon des conditions stipulées séparément par un tiers (ci-après dénommées « conditions de licence »).

Vérifier l'URL suivante concernant le logiciel open source inclus dans ce produit et ses conditions de licence. Les détenteurs des droits d'auteur du logiciel open source inclus dans ce produit sont indiqués à l'adresse URL suivante. En outre, le logiciel open source inclus dans ce produit ne donne aucune garantie, y compris de garanties qu'il n'enfreint pas les droits de tiers et de garanties implicites concernant la qualité marchande ou l'adéquation à un usage spécifique.

https://www.olympus-lifescience.com/support/oss-license/dp75/

Noter que nous ne pouvons pas répondre aux demandes concernant le contenu du code source fourni à l'URL cidessus.

# <span id="page-7-0"></span>2. Précautions de sécurité

Toujours utiliser le produit conformément au manuel d'utilisation. Si le produit est utilisé contrairement aux spécifications indiquées par le fabricant, la protection offerte par le produit peut être compromise. Cela peut également entraîner un dysfonctionnement du produit.

# <span id="page-7-1"></span>2.1 Général

# REMARQUE :

Ce produit est un instrument de précision. Le manipuler avec précaution et éviter tout impact. Le démontage du produit peut provoquer des accidents ou des défaillances inattendus. Ne jamais démonter le produit.

# Ne pas exposer le produit à la lumière directe du soleil, à une température élevée et / ou à l'humidité, à la poussière ou aux vibrations.

(Pour plus d'informations sur les environnements de fonctionnement à respecter, consulter [« Caractéristiques](#page-37-0) [techniques »](#page-37-0) (page 34)).

Le cordon d'alimentation fourni est destiné à ce produit uniquement. Il ne peut pas être associé à d'autres produits.

Avant de mettre au rebut ce produit, s'assurer de suivre les règlements et les règles en vigueur édictées par votre autorité locale.

# <span id="page-7-2"></span>2.2 Installation

# MISE EN GARDE :

# Placer le produit sur une table solide et de niveau

Pour des raisons de sécurité en particulier, ne pas placer de tapis, etc. sous le produit.

#### Faire en sorte que la hauteur totale du produit ne dépasse pas 1 mètre.

Pour éviter que le produit ne tombe, éviter une configuration du système où la hauteur totale du produit serait supérieure à 1 mètre.

#### Veiller à ne pas faire tomber le produit lors de son installation/ retrait

Une chute de la tête de caméra et de l'adaptateur de caméra à monture en C peut endommager le produit ou provoquer des blessures.

# <span id="page-7-3"></span>2.3 Prévention des chocs électriques

# AVERTISSEMENT :

# Ne jamais démonter le produit

Cela pourrait provoquer un choc électrique ou une défaillance du produit.

#### Ne pas toucher l'équipement avec les mains mouillées

En particulier, si l'interrupteur principal de l'unité d'alimentation ou le cordon d'alimentation est touché avec des mains mouillées, cela pourrait provoquer un choc électrique, un incendie ou une défaillance du produit.

Cela pourrait provoquer un choc électrique ou une défaillance du produit.

## Ne pas plier, tirer ou attacher le cordon d'alimentation ou les câbles

Dans le cas contraire, il existe un risque d'endommager les câbles et de provoquer un incendie ou un choc électrique.

## Conserver le cordon d'alimentation et les câbles à bonne distance du boîtier de la lampe

Si le cordon d'alimentation ou les câbles entrent en contact avec la partie très chaude du boîtier de la lampe, ils risquent de fondre et de provoquer un choc électrique.

# <span id="page-8-0"></span>2.4 Sécurité électrique

# MISE EN GARDE :

garanties.

# Utiliser toujours l'adaptateur secteur et le cordon d'alimentation fournis par notre société

Si l'adaptateur secteur et le cordon d'alimentation appropriés ne sont pas utilisés, la sécurité électrique et les performances CEM (compatibilité électromagnétique) du produit que nous avons prévues ne peuvent être garanties.

#### Le produit doit être mis à la terre

Raccorder la borne de mise à la terre du cordon d'alimentation à la borne de terre de la prise de courant. Si le produit n'est pas mis à la terre, la sécurité électrique et les performances CEM attendues ne peuvent être

## Ne pas utiliser le produit à proximité de sources de fort rayonnement électromagnétique

Son bon fonctionnement pourrait en être perturbé. L'environnement électromagnétique doit être évalué avant l'utilisation du produit.

#### Débrancher le cordon d'alimentation en cas d'urgence

En cas d'urgence, débrancher le cordon d'alimentation au niveau de son connecteur sur le produit ou au niveau de la prise de courant.

Installer le produit à un endroit où il est possible d'atteindre facilement le connecteur du cordon d'alimentation ou l'alimentation électrique pour pouvoir débrancher rapidement le cordon d'alimentation.

# Lorsque l'appareil est sous tension, ne pas brancher et ne pas débrancher le cordon d'alimentation ou les câbles, et ne fixer pas/ ne détacher pas l'appareil

# <span id="page-8-1"></span>2.5 Prévention des blessures

# MISE EN GARDE :

# Ne pas toucher les parties tranchantes du produit

Ne pas toucher le filetage de la monture en C car elle présente des bords tranchants. Cela présente un risque de blessure.

# Installer correctement le produit

Visser fermement l'adaptateur de caméra à monture en C sur la tête de caméra.

Si elle n'est pas fixée correctement, la tête de caméra risque de tomber en cours d'utilisation et de provoquer des blessures.

# Ne pas faire tomber la coulisse du filtre anti-IR

Lors du retrait de la coulisse du filtre anti-IR, veiller à ne pas la laisser tomber.

Le verre présent sur la coulisse du filtre anti-IR pourrait se briser et les tessons pourraient entraîner des blessures.

#### Ne pas poser de câbles sur le sol

Si des câbles sont posés sur le sol, il existe un risque de se prendre les pieds dans les câbles et de provoquer le basculement du microscope, ce qui peut provoquer une panne du produit ou blesser l'utilisateur.

Faire courir le câble le long du mur ou le placer derrière le système de microscopie pour éviter de se prendre les pieds dedans.

# <span id="page-9-0"></span>2.6 Prévention des brûlures

# MISE EN GARDE :

# Éviter tout contact prolongé avec le produit

La tête de caméra chauffe lorsqu'elle est utilisée pendant longtemps. Pour éviter de subir des brûlures à basse température, éviter tout contact prolongé de la peau avec la tête de caméra.

# <span id="page-9-1"></span>2.7 Étiquettes de sécurité apposées sur le produit

Les symboles suivants sont apposés sur ce produit.

Étudier la signification des symboles et toujours utiliser le produit de la manière la plus sécurisée possible.

Marque **National Signification**  $\overline{\mathbb{V}}$ Indique un danger général, non spécifique. Respecter les précautions indiquées après ce symbole ou dans le manuel d'utilisation.

<span id="page-9-2"></span>Si les étiquettes sont sales ou se décollent, contacter notre distributeur pour obtenir de l'aide.

# 2.8 Mises en garde et étiquettes

Les mises en garde et les étiquettes de mise en garde sont apposées sur les parties qui nécessitent des précautions particulières pendant l'utilisation et le fonctionnement. Toujours respecter ces instructions.

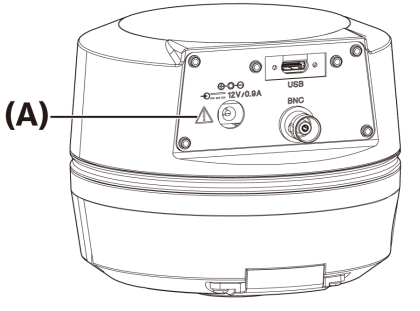

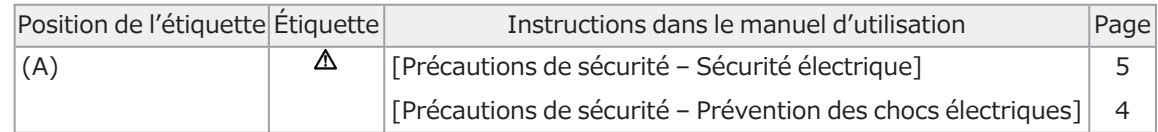

Si les étiquettes de mise en garde sont sales ou se décollent, contacter notre distributeur pour les remplacer et pour toute question.

# <span id="page-10-0"></span>2.9 Instructions de manipulation

# Utilisation prévue

Ce produit est utilisé dans le but de faire l'acquisition et d'enregistrer des images numériques. Ne pas utiliser d'images numériques acquises, enregistrées ou analysées avec ce produit à des fins de diagnostic.

# <span id="page-10-1"></span>2.10 Cybersécurité

Pour plus de détails, consulter le manuel d'utilisation de l'ordinateur ou du contrôleur graphique utilisé.

# <span id="page-11-1"></span><span id="page-11-0"></span>3.1 Caractéristiques techniques soumises à des restrictions en fonction de la combinaison

# <span id="page-11-2"></span>3.1.1 Condition de restriction

1. Cartes graphiques

Selon le type de carte graphique utilisé, la fréquence d'images la plus élevée indiquée pour les images en temps réel peut ne pas être assurée.

2. Contrôleur

Le logiciel d'installation du contrôleur aux paramètres d'usine est couvert par la garantie. Les dysfonctionnements dus aux modifications des paramètres de l'environnement de l'ordinateur (modifications du BIOS), aux mises à jour du système d'exploitation et à l'installation de logiciels tiers par le client ne sont pas couverts par la garantie. En outre, les dysfonctionnements après l'installation du système d'exploitation au moyen du disque de récupération inclus avec le contrôleur ne sont pas non plus couverts par la garantie.

3. Adaptateurs utilisés en combinaison avec le microscope

Ce produit peut être utilisé avec les adaptateurs pour caméra à monture en C marqués «  $V \gg 0$ u «  $\triangle \gg$ dans le tableau ci-dessous.

Il peut y avoir certaines restrictions en fonction des composants du microscope à combiner.

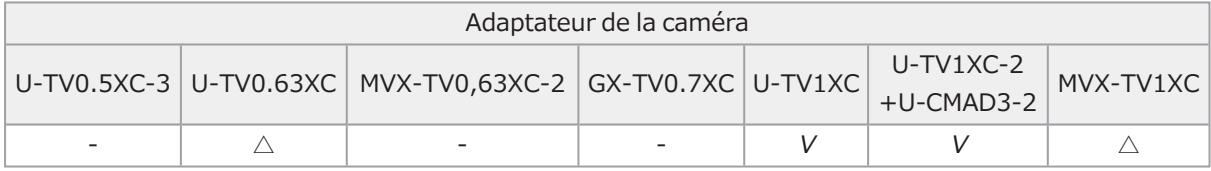

V : peut être combiné (il peut y avoir certaines restrictions, comme des contraintes fondamentales)

- : Non recommandé, car les quatre coins de l'image seront obscurcis en raison d'une incompatibilité avec les caractéristiques techniques du produit.

 $\triangle$  : une luminosité périphérique insuffisante peut être présente dans le champ de vision en fonction des composants du microscope à combiner. Il est recommandé d'utiliser simultanément la correction de l'ombrage et la fonction de recadrage partiel (ROI) de l'image.

4. Liste de restrictions

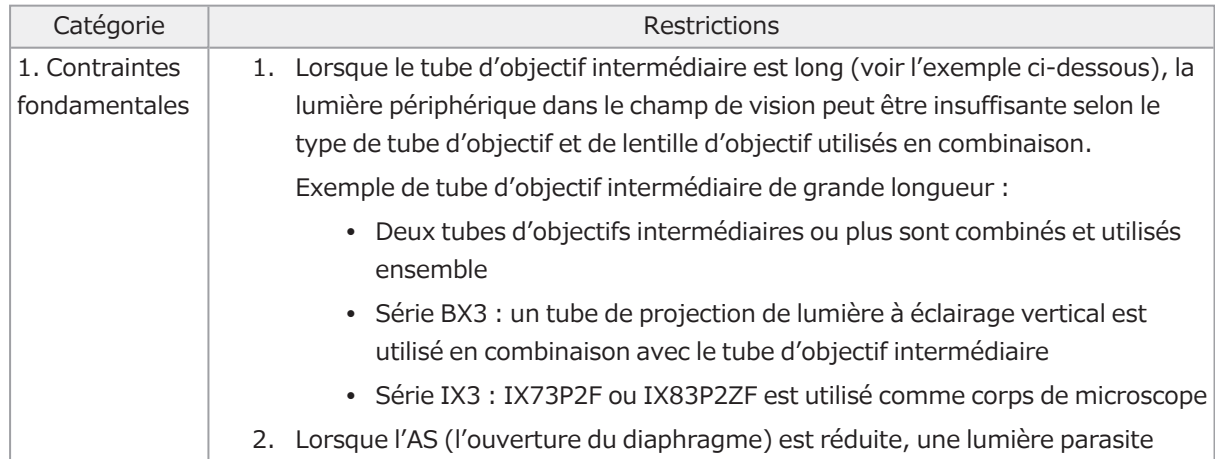

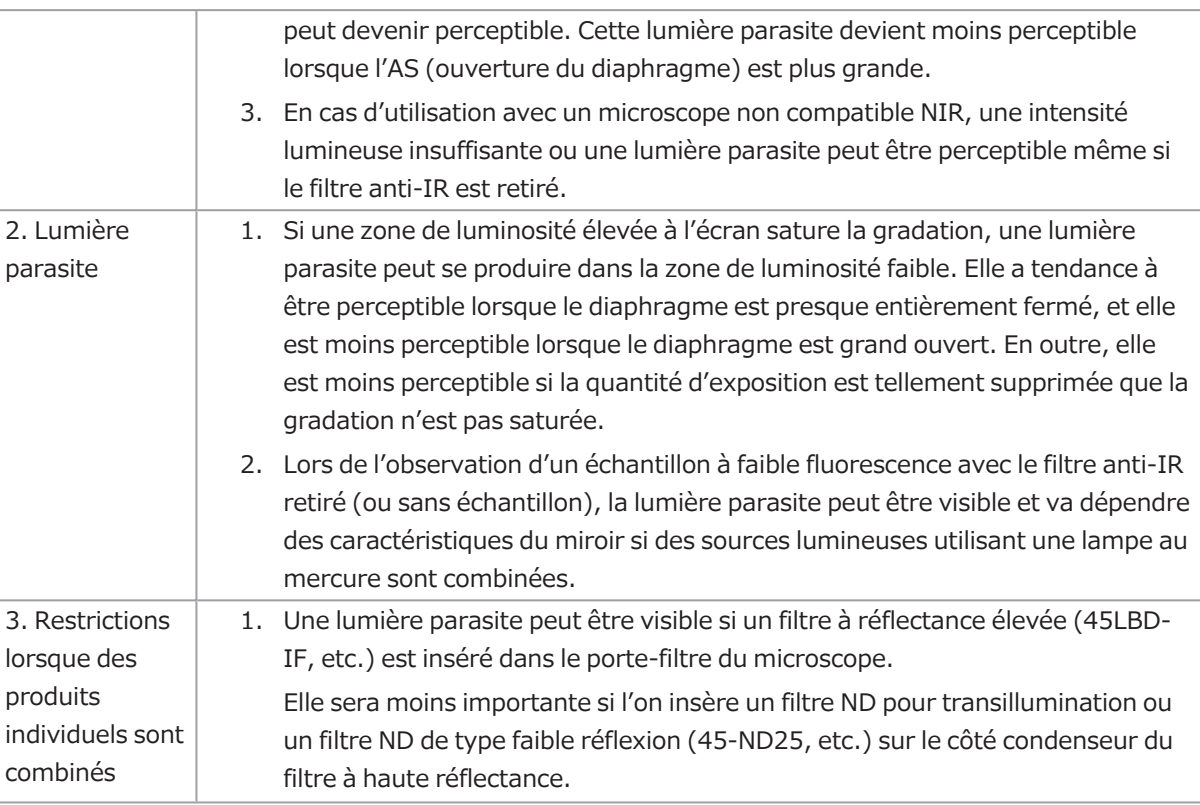

# <span id="page-12-0"></span>3.2 Caractéristiques techniques soumises à des restrictions en fonction des conditions d'utilisation

# <span id="page-12-1"></span>3.2.1 Caméras en général

- 1. Comme le mécanisme de décalage des pixels est sensible aux impacts, éviter tout impact lors de sa fixation au microscope ou de son retrait. S'assurer d'utiliser l'emballage approprié lors du transport du produit.
- 2. Il est nécessaire d'effectuer un étalonnage régulier (une fois tous les trois mois environ) pour corriger les défauts de pixels à apparition tardive causés par les rayons cosmiques. (Fonctionne avec cellSens/PRECiV/DP2-TWAIN)
- 3. Ne pas utiliser d'images en temps réel, d'images capturées ou d'images analytiques utilisant ces images à des fins diagnostiques.
- <span id="page-12-2"></span>4. L'imagerie par décalage de pixels de 8 192 x 6 000, 4 096 x 3 000 pixels (mode 3CMOS) par entrée de déclenchement externe n'est pas disponible.

# 3.2.2 Images de la caméra

- 1. Une perturbation de l'image, telle qu'un motif hachuré, se produit lorsque l'échantillon est déplacé pendant l'imagerie en décalage de pixels avec 8 192 x 6 000, 4 096 x 3 000 pixels (mode 3CMOS).
- 2. Une perturbation de l'image, telle qu'un motif hachuré, se produit si la caméra ou le microscope vibrent pendant l'imagerie en décalage de pixels avec 8 192 x 6 000, 4 096 x 3 000 pixels (mode 3CMOS).

Parmi les facteurs qui causent des vibrations, on peut citer l'utilisation du clavier/de la souris ou la présence d'équipements dotés d'un ventilateur de refroidissement à air intégré sur le bureau sur lequel le microscope associé à la caméra a été placé.

- 3. Lorsque la fonction de réduction du bruit en temps réel est activée, des images rémanentes ou des zones noircies peuvent apparaître lorsque l'échantillon (la platine) est déplacé.
- 4. Lors de l'utilisation de la fonction HDR en temps réel, des images rémanentes apparaissent si la platine est déplacée.
- 5. Avec le mode HDR d'image fixe, l'imagerie en décalage de pixels de 8 192 x 6 000, 4 096 x 3 000 pixels (mode 3CMOS) n'est pas disponible.
- 6. La balance des blancs automatique ne fonctionne pas correctement avec les sources lumineuses autres que les sources lumineuses halogènes ou les sources lumineuses LED à rendu des couleurs élevé.
- 7. La reproduction des couleurs est différente avant et après l'insertion du filtre anti-IR.
- 8. La balance automatique des noirs peut faire ressortir l'arrière-plan selon les conditions d'observation.
- 9. Les scènes peuvent ne pas être reconnues correctement par la reconnaissance de scène. Exemples spécifiques :
	- <sup>l</sup> Lorsqu'il n'y a pas d'échantillon dans le champ de vision, ou que le contraste de l'échantillon est faible, ou que l'image est fortement floue, BF est déterminé par erreur comme DIC/PH
	- <sup>l</sup> Lors du changement de trajet optique, une détermination erronée d'observation de fluorescence se produit
	- Échantillons à usage industriel (exemples : substrats, métal, etc.)
- 10. Des pixels défectueux clignotants peuvent apparaître pendant l'imagerie en temps réel sur une longue durée.

# <span id="page-13-0"></span>3.2.3 Données d'image

Garder à l'esprit les points suivants concernant les données d'image.

- 1. Les images ou données enregistrées peuvent être perdues ou être corrompues dans les cas suivants. Noter que nous ne responsables d'aucune perte (ou corruption) de données enregistrées.
	- En cas de réparation du produit par le client ou par un tiers
	- <sup>l</sup> Lorsque l'ordinateur est éteint ou que le cordon d'alimentation est débranché pendant que l'ordinateur enregistre ou efface (initialise) des données
	- Lorsque le câble est déconnecté pendant l'importation d'images fixes ou de films
	- Lorsque les données sont stockées au-delà de la période de conservation des données (environ 1 à plusieurs années) du support d'enregistrement électronique tel qu'une clé USB
	- En cas de dysfonctionnement du produit
- 2. Noter que nous ne pourrons pas restaurer les images et vous dédommager dans les cas suivants, même si la caméra fonctionne normalement.
	- Lorsque les images sont anormales
	- <sup>l</sup> En cas d'irrégularité des propriétés du fichier (nom du fichier, date / heure du fichier, etc.)
	- Lorsque des images sont perdues
- 3. De façon générale, parce que les supports de stockage tels qu'une clé USB, un dispositif de stockage intégré/externe, un CD-R, un DVD-R, etc. ont une durée de conservation des données finie, et les fichiers sauvegardés peuvent donc être perdus après plusieurs années.
- 4. Les images de données peuvent être perdues (corrompues) de façon inattendue. Par conséquent, sauvegarder fréquemment les données obtenues.
- <span id="page-14-0"></span>5. S'assurer qu'il n'y a aucun problème dans la capture de l'image de l'échantillon avant d'importer l'image. Noter que nous ne serons pas tenus responsables des problèmes causés par les images capturées.

#### 3.2.4 Navigateur de position

#### <span id="page-14-1"></span>3.2.4.1 Prérequis

Le navigateur de position ne peut pas être utilisé avec cellSens Entry, PRECiV Capture et DP2-TWAIN.

<span id="page-14-2"></span>3.2.4.2 Contraintes en matière de performances

- 1. Le fonctionnement du navigateur n'est pas garanti pour tous les échantillons, toutes les conditions d'observation et toutes les méthodes de fonctionnement.
- 2. Le navigateur de position ne prend pas en charge :
	- · la rotation des images observées causée par la rotation de la platine, de l'échantillon, etc.
	- une condition dans laquelle aucun échantillon n'est présent dans le champ de vision d'observation
	- une modification du grossissement de lentilles autres que celles de l'objectif (par exemple, appareil à grossissement variable intermédiaire)
- 3. La précision de la cartographie dans la fonction navigateur de position peut être réduite pour les échantillons sombres ou à faible contraste.
- 4. Dans les cas suivants, l'estimation du grossissement peut ne pas réussir lorsque les objectifs sont changés à l'aide de la fonction de navigation de position.
	- <sup>l</sup> Observation en fluorescence dans des modes autres que le mode de faible luminosité
	- Rapport de grossissement des objectifs avant et après le changement de 5x ou plus
	- Observation d'échantillons présentant des structures d'objets uniformes
	- Une partie de la plage d'imagerie hors de la carte créée
	- Déplacement de la platine juste avant ou après le changement d'objectif

En outre, le changement d'éléments optiques tels que des cassettes de miroirs et des condenseurs, et le changement du trajet optique dans des composants tels qu'un tube trinoculaire, etc., peuvent être prises par erreur pour un changement d'objectif.

# <span id="page-15-0"></span>3.2.5 Combinaison d'ordinateurs

1. Exigences pour les ordinateurs à combiner

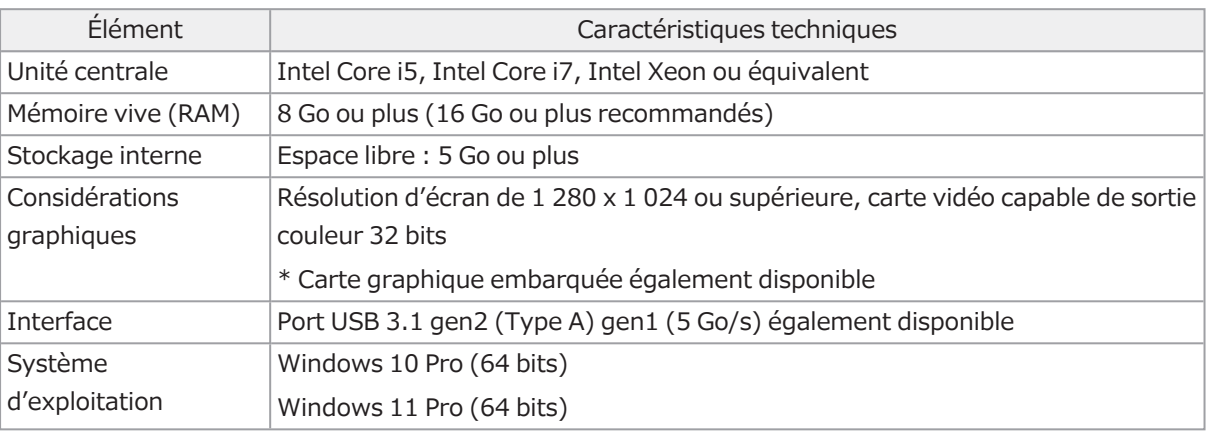

- \* Environnement requis pour Live HDR
	- Carte graphique compatible NVIDIA CUDA (capacité de calcul 3.5 ou supérieure)
	- Pilote de carte graphique prenant en charge CUDA11.8 ou supérieur
- 2. Espace de stockage disponible

La mémoire interne de l'ordinateur dispose de suffisamment d'espace libre pour permettre l'installation et l'utilisation du système sans causer de problème.

# <span id="page-16-0"></span>4. Schéma du système

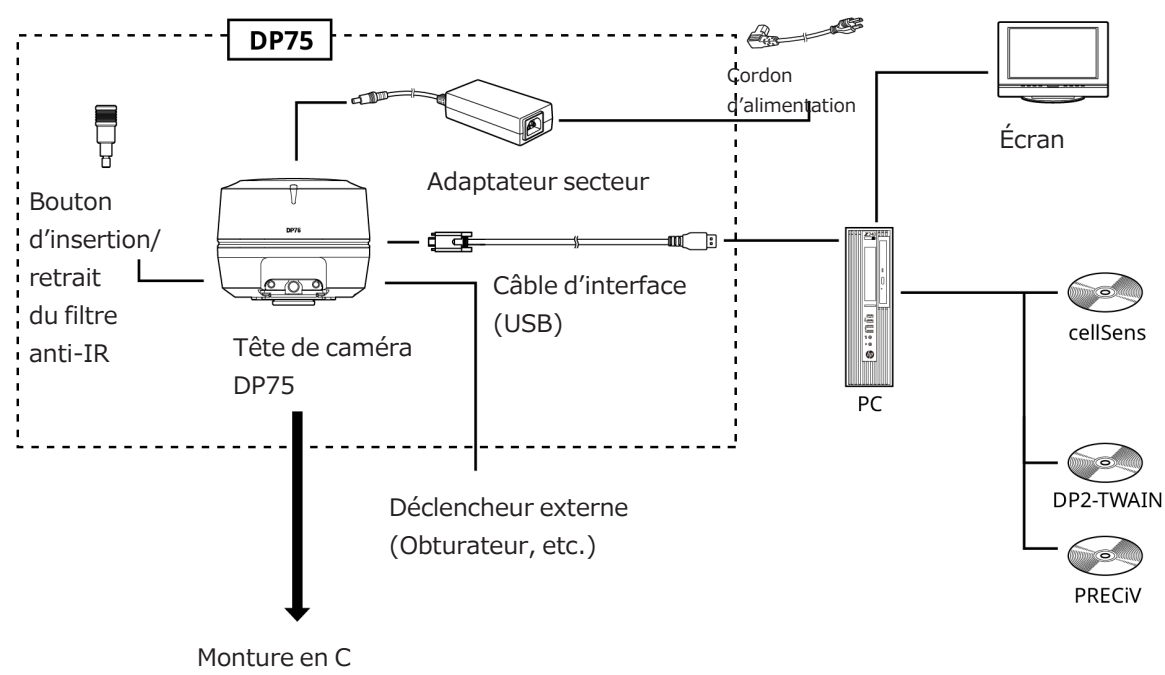

Adaptateur de la caméra

# <span id="page-17-0"></span>REMARQUE :

Utiliser des produits désignés par notre société ou conformes aux exigences de la norme CEI 60950 CISPR22.24 (norme internationale sur la sécurité des équipements) pour les connecter à ce produit. Si d'autres produits sont connectés, toutes les performances ne pourront être garanties.

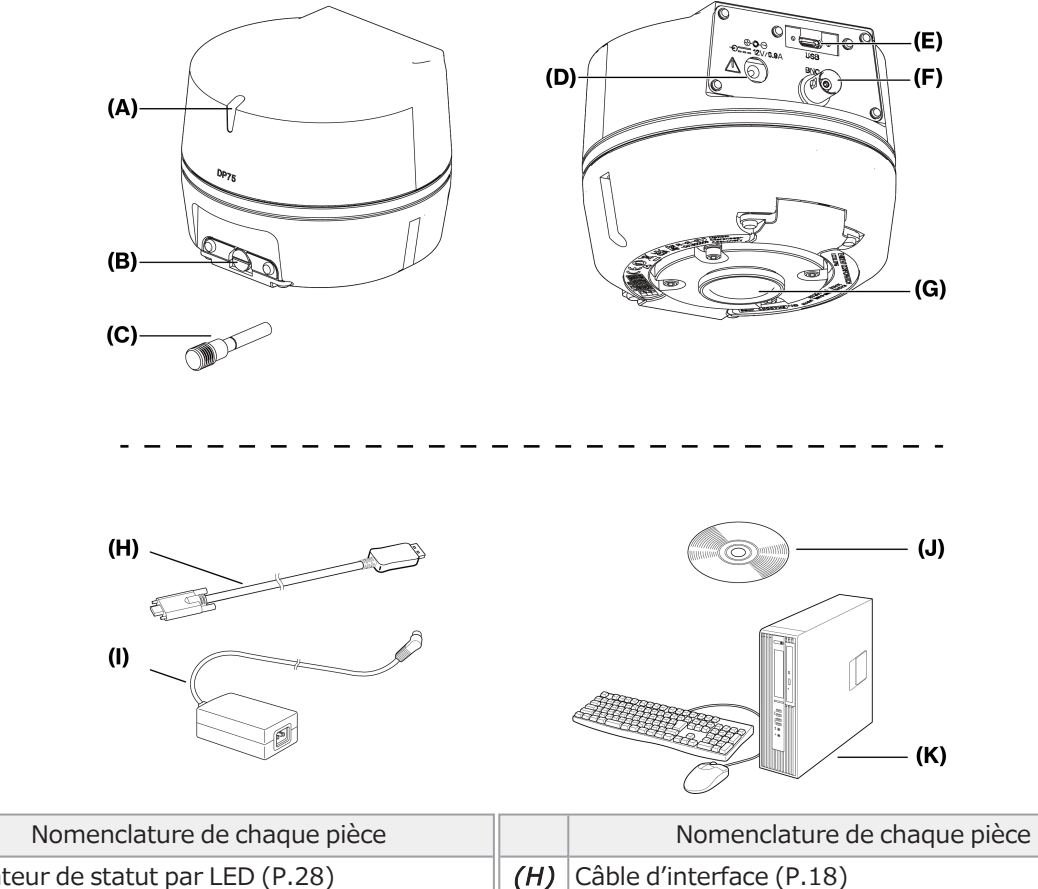

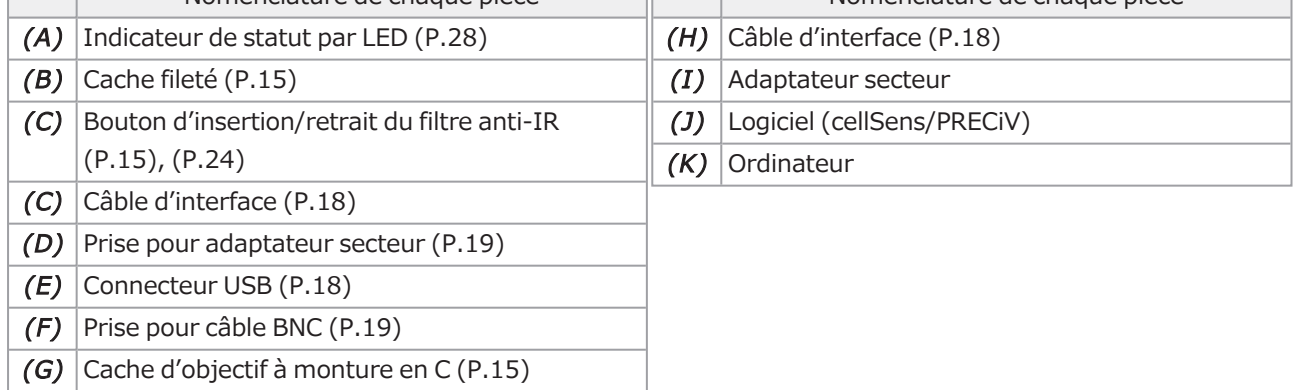

 $\Box$ 

# <span id="page-18-0"></span>**b.** Assemblage

# <span id="page-18-1"></span>6.1 Fixation du bouton d'insertion/retrait du filtre anti-IR

Le montage décrit dans ce chapitre n'est pas nécessaire en cas de non-observation en fluorescence dans la plage de longueurs d'onde proche infrarouge (NIR). Dans le cas contraire, utiliser un microscope qui prend en charge l'observation NIR.

1. Utiliser un tournevis plat (épaisseur de la pointe : environ 0,7 à 0,9 mm) pour retirer le cache fileté (A) fixé à la tête de caméra en tournant dans le sens inverse des aiguilles d'une montre.

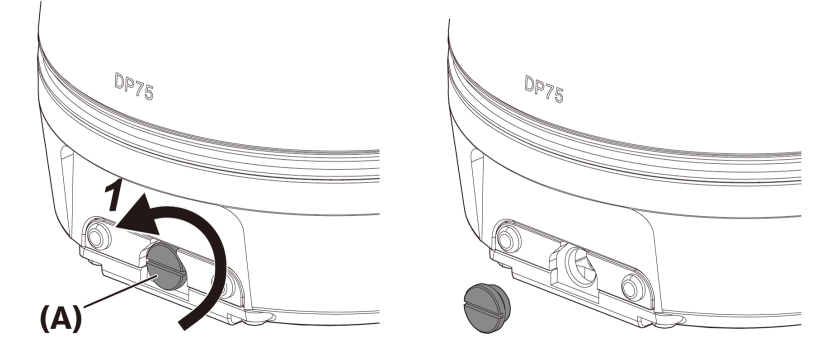

# REMARQUE :

- Conserver le cache fileté dans un endroit sûr afin qu'il ne soit pas perdu.
- 2. Fixer le bouton d'insertion/retrait du filtre anti-IR (B) à la barre coulissante du filtre anti-IR (C) en le tournant dans le sens des aiguilles d'une montre jusqu'au bout.

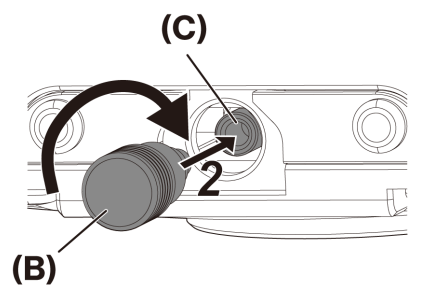

# REMARQUE :

<sup>l</sup> Visser fermement le bouton d'insertion/de retrait du filtre anti-IR afin qu'il ne se desserre pas.

# <span id="page-19-0"></span>6.2 Montage de la tête de caméra

# REMARQUE :

- Ne pas toucher le filetage de la monture en C (a), car il présente des bords tranchants.

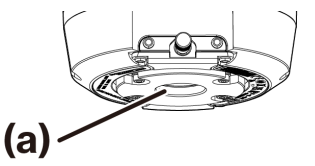

- <sup>l</sup> Lors de la fixation ou du retrait de la tête de caméra ou de l'adaptateur de caméra à monture en C, veiller à ne pas les faire tomber.
- <sup>l</sup> Visser fermement l'adaptateur de caméra à monture en C dans la tête de caméra. Si la tête de caméra n'est pas fermement fixée, elle risque de tomber pendant le fonctionnement ou de ne pas permettre d'obtenir des performances suffisantes lors de l'acquisition des images.

À titre d'exemple, la procédure d'utilisation de l'adaptateur de caméra à monture en C (U-TV1XC) est expliquée.

- 1. Retirer le cache d'objectif à monture C (A).
- 2. Visser l'adaptateur de caméra à monture en C (B) sur la vis de monture en C (C) située au bas de la tête de caméra en la tournant dans le sens des aiguilles d'une montre jusqu'au bout.
- 3. Fixer l'adaptateur de caméra à monture en C au port caméra du microscope.

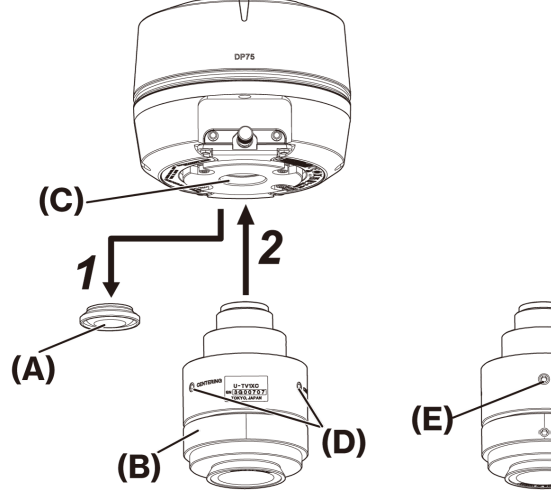

Arrière de l'adaptateur pour caméra à monture en C.

#### CONSEIL :

- <sup>l</sup> Actionner la vis (LOCK) (E) et la vis (CENTERING) (D) lors du réglage de la parfocalité. Régler l'adaptateur de caméra à monture en C dans un sens approprié pour que la vis (CENTERING) soit facile à utiliser.
- <sup>l</sup> Veiller à régler la parfocalité entre l'adaptateur de caméra à monture en C et l'oculaire. Sinon, l'image observée dans l'oculaire ou celle de la caméra risque de ne pas rester nette. Se reporter au manuel d'instructions de l'adaptateur de caméra à monture en C utilisé pour connaître la méthode de réglage de la parfocalité.
- <sup>l</sup> Si l'orientation de la caméra n'est pas correcte, l'orientation de l'image vue observée par l'oculaire et celle de l'image de la caméra ne correspondront pas. Une fois l'installation du matériel terminée, comparer l'image vue à travers l'oculaire avec l'image en direct vue par la caméra et faire pivoter l'adaptateur de caméra à monture en C jusqu'à ce que les images correspondent.
- La figure correspond à une plage de visualisation approximative. Avant utilisation, vérifier la plage de visualisation réelle en utilisant un échantillon comportant une fonction d'échelle.

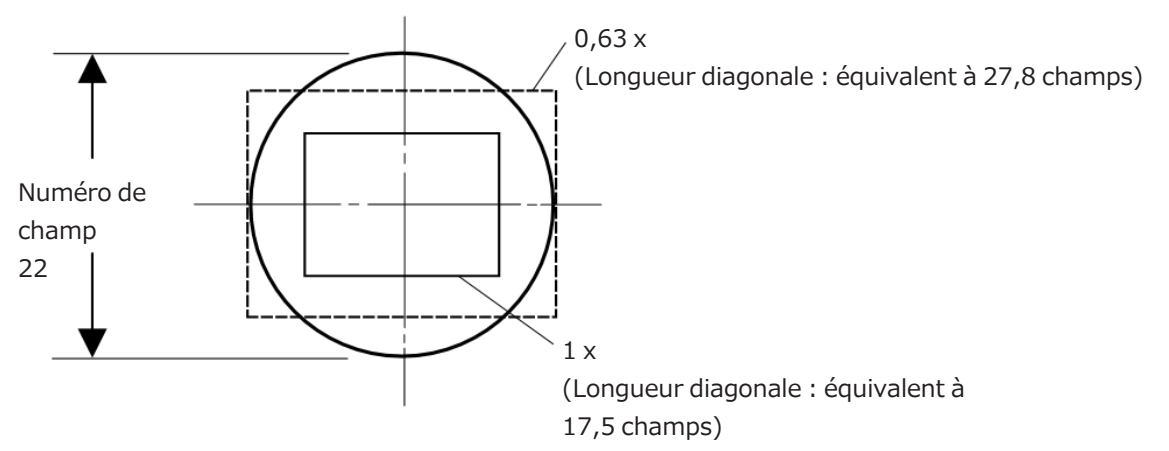

<sup>l</sup> En cas d'utilisation d'un adaptateur de caméra à monture en C d'une autre marque, il est possible que les performances optiques ne soient pas optimales.

#### REMARQUE :

• Ne pas utiliser d'adaptateurs de caméra à monture en C d'autres marques dont la dimension de filetage (D) est supérieure ou égale à 4,5 mm, car ils pourraient entrer en collision avec les composants situés à l'intérieur de la tête de caméra et les endommager.

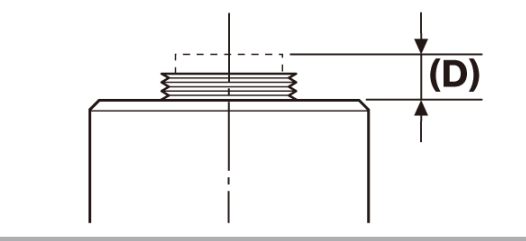

# <span id="page-21-0"></span>6.3 Branchement des câbles d'interface

## MISE EN GARDE :

- Veiller à mettre l'ordinateur hors tension avant de brancher le câble d'interface.
- <sup>l</sup> Veiller à utiliser le câble d'interface fourni avec ce produit. Le bon fonctionnement du produit et la conformité avec les normes CEM élémentaires peuvent uniquement être garantis dans ce cas.
- <sup>l</sup> Tenir le câble d'interface bien éloigné des équipements générateurs de chaleur, comme le boîtier de la lampe du microscope.

#### REMARQUE :

- Ne pas exercer de force excessive sur le câble d'interface, car il est vulnérable à la flexion et à la torsion.
- Brancher le câble d'interface droit, dans le bon sens, et sans appliquer de force excessive, en faisant attention à la forme du connecteur.
	- 1. Insérer le connecteur fileté (A) du câble d'interface dans le connecteur USB (B) de la tête de caméra. Tourner ensuite les deux vis (C) dans le sens des aiguilles d'une montre dans les trous de vis (D) pour fixer le câble d'interface.

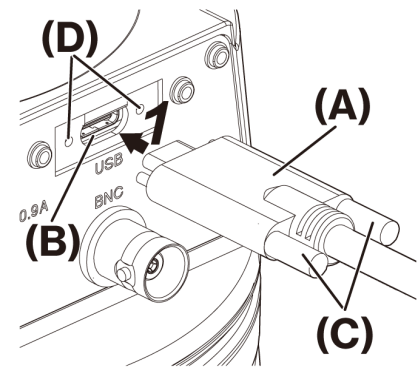

2. Brancher l'autre connecteur (E) du câble d'interface dans un port USB (F) de l'ordinateur.

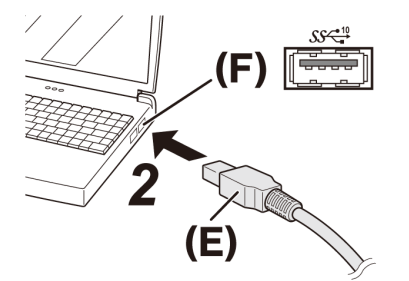

# REMARQUE :

Insérer le câble d'interface dans le port USB marqué par  $S^{\mathcal{S}}$ .

# <span id="page-22-0"></span>6.4 Branchement de périphériques externes

Lire cette section en cas d'utilisation de la fonction de déclenchement externe.

Pour plus d'informations sur la fonction de déclenchement externe, consulter la section [« Fonction](#page-28-0) de [déclenchement](#page-28-0) externe » (page 25).

1. Insérer le connecteur du câble BNC du périphérique externe dans la prise de câble BNC (A) de la DP75.

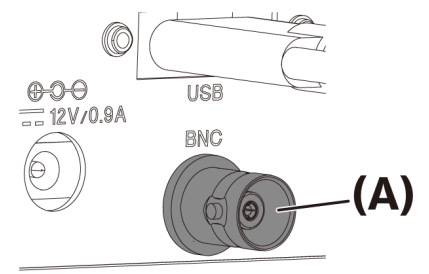

# REMARQUE :

Le logiciel cellSens/PRECiV est nécessaire pour utiliser la fonction de déclenchement externe.

# <span id="page-22-1"></span>6.5 Branchement de l'adaptateur secteur

1. Brancher le cordon d'alimentation (A) dans le connecteur (B) de l'adaptateur secteur.

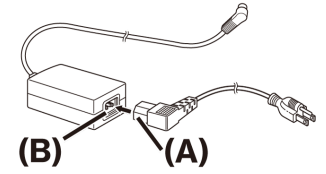

2. Brancher le connecteur de l'adaptateur secteur (C) dans la prise de l'adaptateur secteur (D) de la DP75.

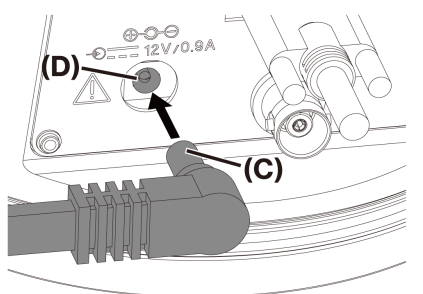

3. Brancher la fiche du cordon d'alimentation (E) dans la prise électrique (F).

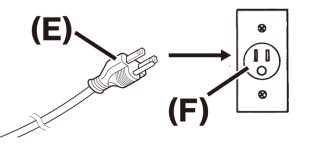

# REMARQUE :

Connecter l'adaptateur secteur après avoir branché le câble d'interface.

# <span id="page-23-1"></span><span id="page-23-0"></span>7.1 Logiciel cellSens/PRECiV

Installer cellSens/PRECiV après avoir consulté le manuel d'installation de ce logiciel. En cas d'achat de DP2-PC-S, cellSens Standard est déjà installé dans le contrôleur.

# <span id="page-23-2"></span>7.2 Avant d'installer le logiciel

- 1. Fermer tous les logiciels d'application en cours d'exécution avant de procéder à l'installation.
- 2. Le logiciel ne peut pas être installé tant que le compte de l'utilisateur connecté à Windows® n'est pas enregistré en tant qu'« administrateur ». S'il est enregistré en tant qu'« utilisateur standard », le remplacer par « Administrateur ».

(Pour plus d'informations sur la façon de modifier les comptes utilisateur, consulter l'aide de Windows®.)

# <span id="page-23-3"></span>7.3 Pilote TWAIN DP2-TWAIN

Ce produit n'inclut pas DP2-TWAIN. Télécharger le programme d'installation depuis le site Web EVIDENT pour l'utiliser.

En cas d'utilisation de DP2-TWAIN sur un système d'exploitation 64 bits, un logiciel d'application natif 64 bits disponible dans le commerce et prenant en charge TWAIN est nécessaire.

# <span id="page-23-4"></span>7.4 Sélection d'un périphérique

cellSens

En cas de sélection d'un périphérique avec cellSens, effectuer les réglages dans la liste des périphériques comme indiqué ci-dessous. La liste des périphériques s'affiche lors de la première exécution de cellSens. Il est également possible de sélectionner [Import]->[Device]->[Device List] dans la barre de menus pour afficher la liste.

Veuillez vous référer à la section d'aide de cellSens pour plus d'informations sur les réglages.

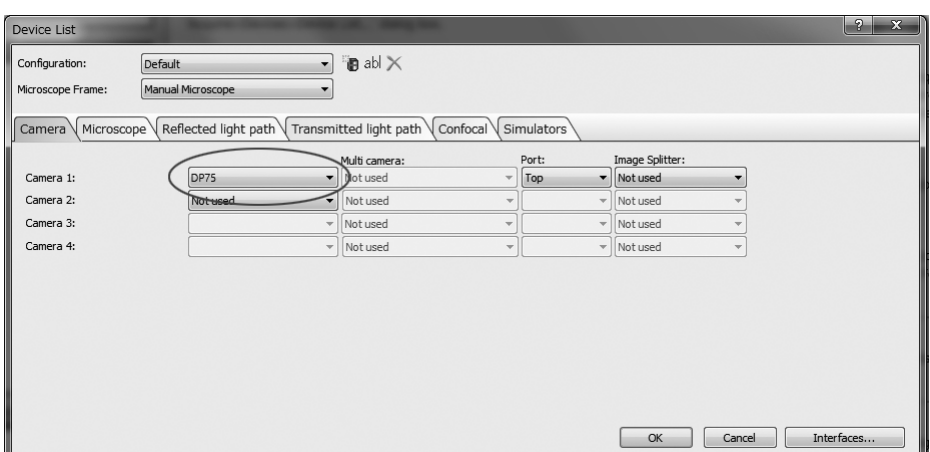

# PRECiV

En cas de sélection d'un périphérique avec PRECiV, effectuer les réglages dans la liste des périphériques comme indiqué ci-dessous. La liste des périphériques s'affiche lors de la première exécution de PRECiV. Il est également possible de sélectionner [Settings]->[Device]->[Device List] dans la barre de menus pour afficher la liste. Veuillez vous référer à la section d'aide de PRECiV pour plus d'informations sur les réglages.

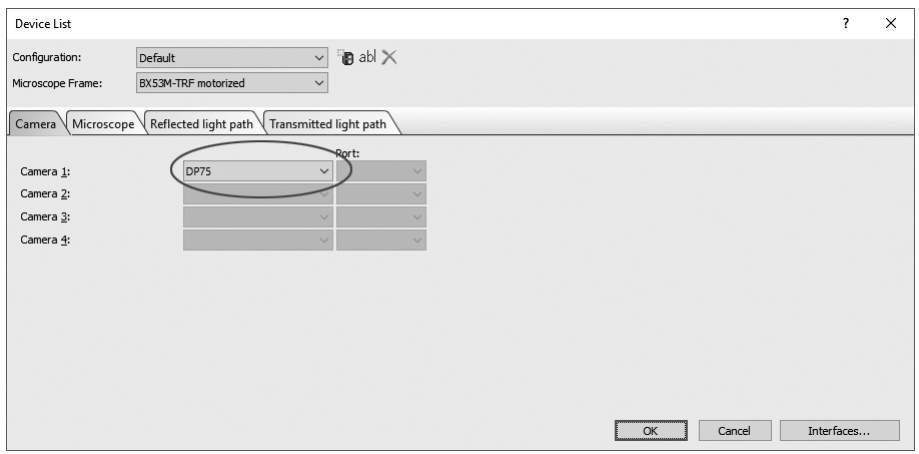

# <span id="page-25-0"></span>Résumé des étapes d'acquisition des images

Pour plus de détails sur les instructions d'utilisation, consulter le manuel d'utilisation ou la section d'aide du logiciel utilisé.

En outre, la caméra DP75 peut définir une condition d'imagerie optimale selon une méthode d'observation automatiquement identifiée par la fonction d'IA. Les méthodes d'observation identifiables sont BF, FL, DIC, PH et PO. Pour plus de détails, consulter la section d'aide du logiciel utilisé.

#### Observation en fond clair

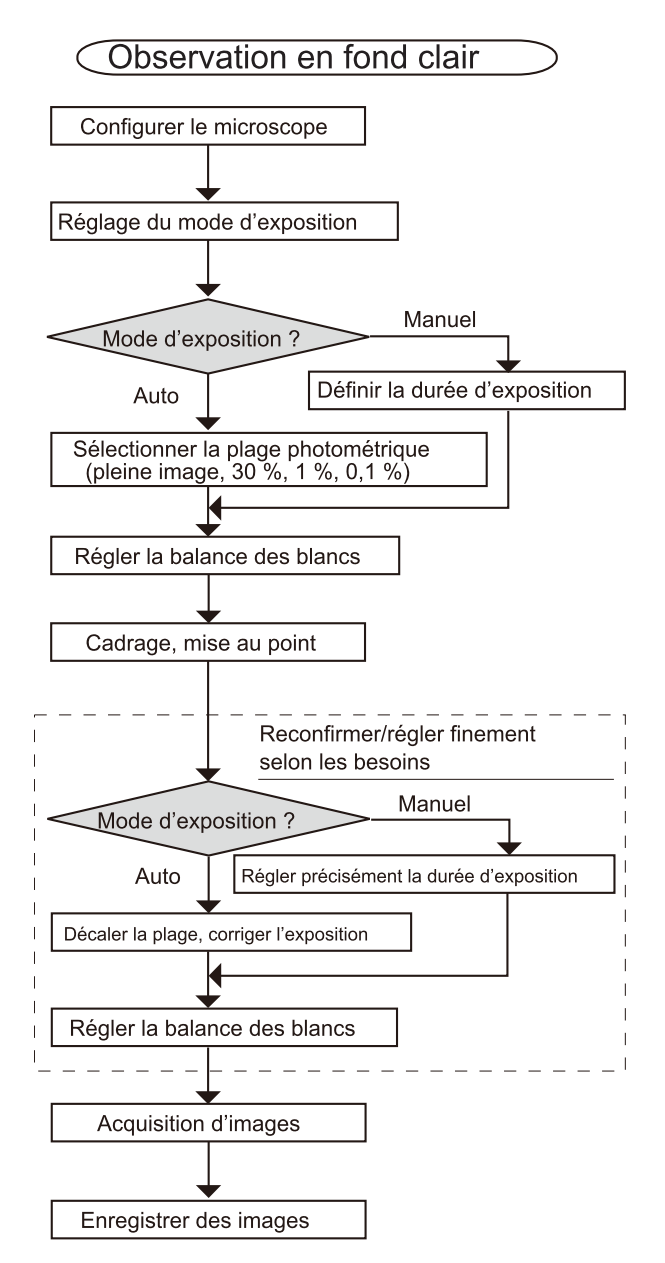

![](_page_25_Figure_5.jpeg)

Observation en fluorescence

![](_page_26_Figure_2.jpeg)

Exemples d'étapes d'acquisition d'images avec observation en fluorescence

# <span id="page-27-0"></span>9. Fonction d'insertion/retrait du filtre anti-IR

Dans la caméra DP75, en tirant sur le bouton d'insertion/retrait du filtre anti-IR, ce dernier peut être retiré du trajet optique, et des images d'observation à de longues longueurs d'onde (jusqu'à environ 1 000 nm) peuvent être acquises. Ne pas arrêter de tirer le bouton d'insertion/retrait à mi-course : le tirer jusqu'à ce qu'il ne puisse plus être tiré davantage.

Pour insérer le filtre anti-IR dans le trajet optique, enfoncer le bouton d'insertion/retrait jusqu'au bout.

Schéma montrant le bouton d'insertion/ extraction complètement enfoncé

![](_page_27_Figure_4.jpeg)

Schéma montrant le bouton d'insertion/ extraction complètement tiré

![](_page_27_Figure_6.jpeg)

# <span id="page-28-0"></span>Fonction de déclenchement externe

Le modèle DP75 peut acquérir des images fixes et contrôler un obturateur disponible dans le commerce au moyen de signaux de déclenchement externes.

# Entrée de déclenchement

Lorsqu'un signal de déclenchement provenant d'un dispositif externe est émis, une image fixe peut être capturée avec cellSens/PRECiV.

Lorsqu'un signal de périphérie est détecté, les images sont capturées avec une durée d'exposition prédéfinie. CellSens/PRECiV peut être utilisé pour commuter le signal entre les logiques positive et négative.

L'exposition commence dans les 100 μs qui suivent le signal de déclenchement.

Le signal d'entrée de déclenchement est compatible TTL.

 $V_{IH}$ : 2,0 V (minimum)  $V_{IL}$ : 0,8 V (maximum)

![](_page_28_Figure_8.jpeg)

Schéma de la temporisation pour l'entrée de déclenchement (dans le cas d'un réglage de logique positive)

## Sortie de déclenchement

L'émission d'un signal de déclenchement provenant de cellSens/PRECiV peut contrôler l'ouverture/la fermeture d'un obturateur du commerce.

Le signal de déclenchement est émis conjointement avec l'acquisition d'image par cellSens/PRECiV. Avec cellSens/PRECiV, il est possible de basculer le signal entre les logiques positive et négative, et de régler un retard d'exposition (0 à 2 secondes) entre l'émission du signal de déclenchement et le début de l'exposition.

Le signal de sortie de déclenchement est compatible TTL.

 $V_{OH}$ : 2,4 V (minimum)  $V_{OL}$ : 0,4 V (maximum)

![](_page_28_Figure_15.jpeg)

# <span id="page-29-1"></span><span id="page-29-0"></span>11.1 Nettoyage de chacune des pièces

Ne pas laisser de taches ou de traces de doigt sur les lentilles ou les filtres. S'ils sont sales, retirer la poussière à l'aide d'un souffleur disponible dans le commerce et nettoyer délicatement la lentille ou le filtre avec un morceau de papier nettoyant (ou de la gaze propre).

Uniquement pour le nettoyage des empreintes digitales et des taches d'huile : humidifier légèrement un morceau de papier nettoyant avec de l'alcool absolu disponible dans le commerce pour les essuyer.

# AVERTISSEMENT :

Comme l'alcool pur est hautement inflammable, il doit être manipulé avec précaution. Tenir l'alcool hors de portée de flammes nues ou de sources potentielles d'étincelles. Par exemple, tout équipement électrique mis sous et hors tension peut être à l'origine d'un incendie. De plus, toujours utiliser de l'alcool absolu dans une pièce bien ventilée.

Essuyer les pièces autres que les lentilles avec un chiffon doux et sec. Si une pièce ne peut pas être nettoyée à sec pour retirer des saletés ou de la poussière, l'essuyer avec un chiffon doux imbibé de détergent neutre dilué.

# REMARQUE :

Ne pas utiliser de solvants organiques car ils peuvent dégrader les revêtements ou les pièces en plastique.

# <span id="page-30-0"></span>11.2 Nettoyage du filtre anti-infrarouge

Si des saletés comme de la poussière sont visibles sur le filtre anti-IR, suivre les étapes ci-dessous pour le nettoyer.

1. Utiliser votre tournevis cruciforme pour retirer les vis (2 vis M3) (A).

![](_page_30_Picture_4.jpeg)

2. Retirer la coulisse du filtre anti-IR (C) avec le cache (B) dans le sens de la flèche.

![](_page_30_Figure_6.jpeg)

3. Souffler pour retirer la poussière adhérant au filtre anti-IR (D) et au verre factice (E) à l'aide d'une souffleuse disponible dans le commerce.

![](_page_30_Figure_8.jpeg)

4. Après le nettoyage, remonter en effectuant les étapes de retrait dans le sens inverse.

 $2^{\cdot}$ 

# <span id="page-31-0"></span>12. Résolution des problèmes

Si des problèmes surviennent, consulter la liste suivante et prendre les mesures correctives adéquates. S'il est impossible de résoudre le problème après avoir pris connaissance de toute la liste, ne pas hésiter à demander l'assistance de notre distributeur local.

![](_page_31_Picture_737.jpeg)

![](_page_32_Picture_669.jpeg)

![](_page_33_Picture_692.jpeg)

![](_page_34_Picture_627.jpeg)

![](_page_35_Picture_812.jpeg)

# Indicateur du statut par LED

Une LED bleue est présente à l'avant de la caméra. Après le démarrage du logiciel, la LED indique les statuts suivants.

![](_page_36_Picture_492.jpeg)

\* Il est possible de changer l'état Allumé/Éteint de la LED au moyen d'un logiciel (cellSens, PRECiV).

#### Demande de réparation

Si votre problème n'est pas résolu même après avoir effectué les actions répertoriées dans la section Résolution des problèmes, contacter un distributeur Evident pour obtenir de l'aide. À ce moment-là, merci de fournir également les informations suivantes :

- Nom du produit et abréviation (A) (p. ex. : Tête de caméra (nom du produit) DP75 (nom du modèle))
- Numéro de série (B)
- Phénomènes

![](_page_36_Figure_8.jpeg)

Base de la tête de caméra

#### REMARQUE :

En cas d'utilisation de la coulisse du filtre anti-IR, retirer le bouton de fixation/retrait et fixer le cache fileté avant le transport pour éviter tout dommage dû à un impact pendant le transport pour réparation ou déplacement.

# <span id="page-37-0"></span>13. Caractéristiques techniques

# <span id="page-37-1"></span>13.1 Tableau des caractéristiques techniques de base

Les éléments marqués d'un « ★ » dans le tableau ci-dessous ont des paramètres différents en fonction du logiciel utilisé.

Pour plus de détails, consulter le tableau des paramètres correspondant à chaque logiciel.

![](_page_37_Picture_532.jpeg)

![](_page_38_Picture_507.jpeg)

![](_page_39_Picture_369.jpeg)

# <span id="page-40-0"></span>13.2 Tableau des paramètres en fonction du logiciel

![](_page_40_Picture_228.jpeg)

V : Configurable

-: Non configurable

# <span id="page-41-0"></span>13.3 Environnement de fonctionnement

![](_page_41_Picture_184.jpeg)

<span id="page-42-0"></span>14. Choix approprié du cordon d'alimentation

Si aucun cordon d'alimentation n'est fourni avec l'équipement, il est essentiel de choisir le bon cordon d'alimentation pour ledit équipement en se référant aux sections « Caractéristiques techniques » et « Cordon certifié » ci-dessous :

Avertissement : en cas d'utilisation d'un cordon d'alimentation non approuvé avec l'un de nos produits, Evident ne peut garantir la sécurité électrique de l'équipement.

# Caractéristiques techniques

![](_page_42_Picture_546.jpeg)

# Tableau 1 Cordon d'alimentation certifié

Un cordon d'alimentation doit être certifié par l'une des agences listées dans le Tableau 1 ou porter la marque de certification correspondante d'une des agences listées dans le Tableau 1 ou dans le Tableau 2. Les connecteurs doivent porter la marque de certification d'au moins l'une des agences listées dans le Tableau 1. Dans le cas où il serait impossible d'acquérir dans le pays d'installation un cordon d'alimentation approuvé par l'une des agences mentionnées dans le Tableau 1, utiliser un cordon d'alimentation équivalent approuvé par l'agence officielle du pays concerné.

![](_page_42_Picture_547.jpeg)

![](_page_43_Picture_60.jpeg)

 $\bullet$ 

# Tableau 2 Câbles souples harmonisés (HAR)

Organismes officiels et marquages des câbles harmonisés.

![](_page_44_Picture_530.jpeg)

Underwriters Laboratories Inc. (UL) SV, SVT, SJ ou SJT, 3 X 18AWG Canadian Standards Association (CSA) SV, SVT, SJ ou SJT, 3 X 18AWG

# 42 14. Choix approprié du cordon d'alimentation

 $\bullet$ 

Manufactured by

#### **EVIDENT CORPORATION**

6666 Inatomi, Tatsuno-machi, Kamiina-gun, Nagano 399-0495, Japan

#### -Distributed b<del>y</del> **EVIDENT EUROPE GmbH** Caffamacherreihe 8-10, 20355 Hamburg, Germany

**EVIDENT EUROPE GmbH UK Branch** 

Part 2nd Floor Part A, Endeavour House, Coopers End Road, Stansted CM24 1AL, U.K.

#### **EVIDENT SCIENTIFIC, INC.** 48 Woerd Ave Waltham, MA 02453, U.S.A.

**EVIDENT AUSTRALIA PTY LTD** 

97 Waterloo Road, Macquarie Park, NSW 2113, Australia

#### Solutions pour les sciences de la vie

# 2P. 回 ά

[https://www.olympus](https://www.olympus-lifescience.com/support/service/)[lifescience.com/support/service/](https://www.olympus-lifescience.com/support/service/)

Site web officiel Site web officiel

![](_page_46_Picture_14.jpeg)

[https://www.olympus-lifescience.com](https://www.olympus-lifescience.com/) [https://www.olympus-ims.com](https://www.olympus-ims.com/)

#### Solutions industrielles

![](_page_46_Picture_17.jpeg)

[https://www.olympus-ims.com/service-and](https://www.olympus-ims.com/service-and-support/service-centers/)[support/service-centers/](https://www.olympus-ims.com/service-and-support/service-centers/)

![](_page_46_Picture_20.jpeg)